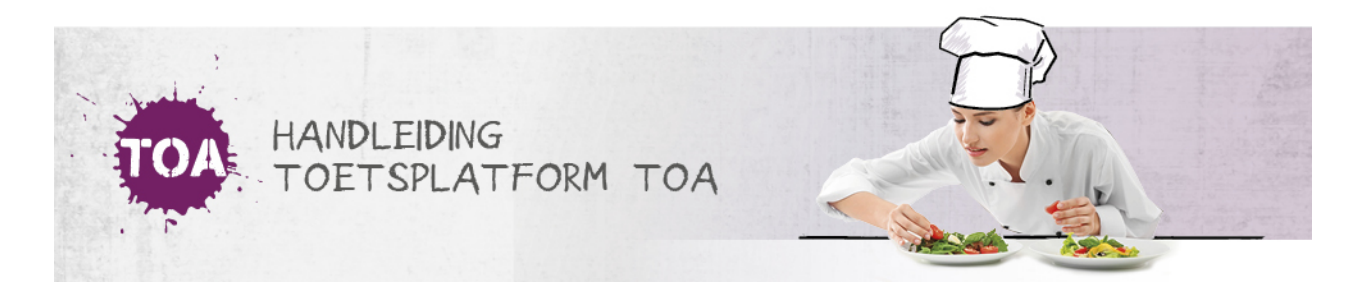

# VOORBEREIDING

Voordat je de TOA kunt gebruiken in je instelling, moet er een aantal voorbereidingen getroffen worden.

## Systeemeisen

De TOA is een online applicatie. De toetsen kunnen worden afgenomen op een vaste computer, laptop of tablet (Apple, Android of Windows). Om de toetsen in de juiste weergave te kunnen afnemen, moeten de computers aan een aantal eisen voldoen. Ga naar **[systeemeisen](http://handleiding.toets.nl/systeemeisen-684)** voor een overzicht hiervan.

## Gebruikersrollen

Binnen de TOA wordt er gewerkt met verschillende gebruikersrollen. De gebruikersrol in de TOA bepaalt welke rechten de gebruiker in de TOA heeft. Voordat je start met de TOA is het dus belangrijk om te bepalen welke gebruikers welke rechten krijgen. Op basis hiervan kun je het instellings- en [gebruikersbeheer](http://handleiding.toets.nl/gebruikersrollen-in-de-toa-685) nader vormgeven. Lees hier meer over bij **gebruikersrollen in de TOA**.

#### Instellingsbeheer

Voordat je de TOA kunt inzetten binnen je instelling moet het account van de instelling nader ingericht worden. Zo moeten er bijvoorbeeld afdelingen en groepen worden aangemaakt in de TOA. Hierbij is het van belang om de inrichting van de TOA zo nauw mogelijk aan te laten sluiten bij de inrichting van de instelling zelf. Ga naar **[instellingsbeheer](http://handleiding.toets.nl/instellingsbeheer-686)** voor meer informatie over het beheren van instellingsgegevens, afdelingen, groepen en licenties en facturen.

## Gebruikersbeheer

Naast het instellingsbeheer is het ook belangrijk dat het gebruikersbeheer in de TOA goed georganiseerd is. Het gebruikersgemak valt of staat met de actualiteit van de gegevens. Het is daarom mogelijk om een koppeling te maken tussen de TOA en webservices voor de administratiesystemen waar je als instelling mee werkt. De koppelingen met webservices voor Magister, EduArte, Cumlaude, People Soft, SOM, OnTrac en Red Spider zijn standaard. Daarnaast zijn ook maatwerkkoppelingen mogelijk. Ga voor meer informatie hierover naar **[gebruikersbeheer](http://handleiding.toets.nl/gebruikersbeheer-vanuit-koppeling-webservices-687) vanuit koppeling webservices**.

Heeft je instelling geen koppeling tussen de TOA en het studentadministratiesysteem, dan biedt de TOA verschillende aanvullende mogelijkheden om het gebruikersbeheer goed te organiseren. Bij grote groepen gebruikers is het handig om de gebruikersgegevens automatisch te importeren en beheren. Ga naar **[gebruikersgegevens](http://handleiding.toets.nl/gebruikersgegevens-automatisch-importeren-in-de-toa-688) automatisch importeren in de TOA** voor meer informatie hierover. Je kunt gebruikers ook handmatig toevoegen in de TOA of gebruikersgegevens handmatig wijzigen. Dit is bijvoorbeeld handig als er haast is bij het toevoegen van een gebruiker in de TOA of het wijzigen van de gegevens van een gebruiker, bijvoorbeeld omdat er op korte termijn een toetsafname gepland staat. Ga naar **[gebruikersgegevens](http://handleiding.toets.nl/gebruikerssgegevens-handmatig-toevoegen-en-wijzigen-in-de-toa-689) handmatig toevoegen en wijzigen in de TOA** voor meer informatie hierover.

## Beveiliging

Om de toetsen en examens op een zo betrouwbaar mogelijke manier af te kunnen nemen, is het ten slotte belangrijk om de toetsomgeving te beveiligen. Lees hier meer over bij **[beveiliging](http://handleiding.toets.nl/beveiliging-690)**.